# *Organizing your Research and Staying on Task*

VBGS Education Committee How-To Class 7 Sep 2021

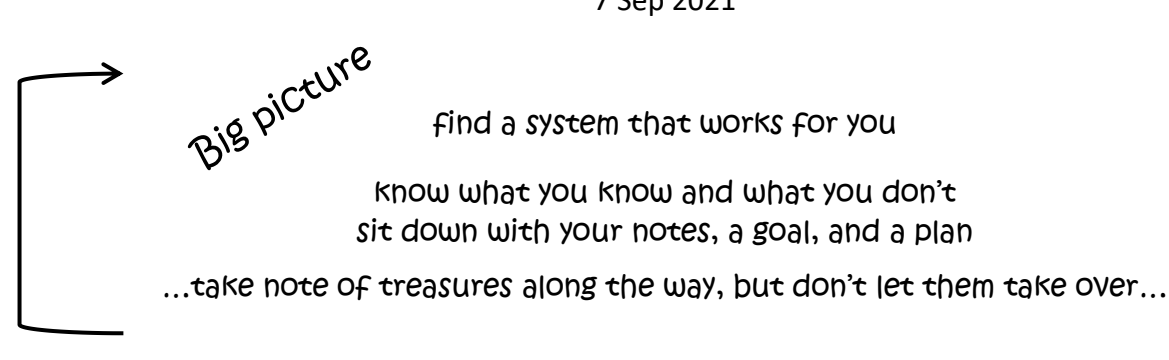

#### Your Filing System:

- what works for you?
	- > on paper, digitally, or a combination
	- $>$  by place (city, county, country, etc.)
	- > by surname (file women by maiden name)
	- > by topic (books, census records, etc.)
	- > another method?
- if you change a file's name or location  $\rightarrow$  does the change affect anything? i.e. linking to digital records or a reference to the physical file location

#### Naming Digital Files:

again, find what works for you

- make filenames obvious to you
- include identifiers to distinguish between people of the same name (i.e., birth date, location)
	- > Bowman,Jacob\_1762-bur\_rec.jpg
	- > McKean,Laetitia\_1769-probate2.jpg
	- > FL-DaytonaBeach-1939-p74-75.jpg
	- > Lyon, Isabella 1774-grave.JPG
- use the metadata for tagging and searching when able yes: .jpg, .docx, .xlsx --- no: .pdf, .txt (if needed - save a copy as an alternate format to use metadata)

#### to enter metadata

- > open your file explorer (windows) or finder (mac)
- > select the file
- > open the metadata windows - select *Properties* on the Home tab or right click and choose it there mac - select *Get Info* or hit command + I

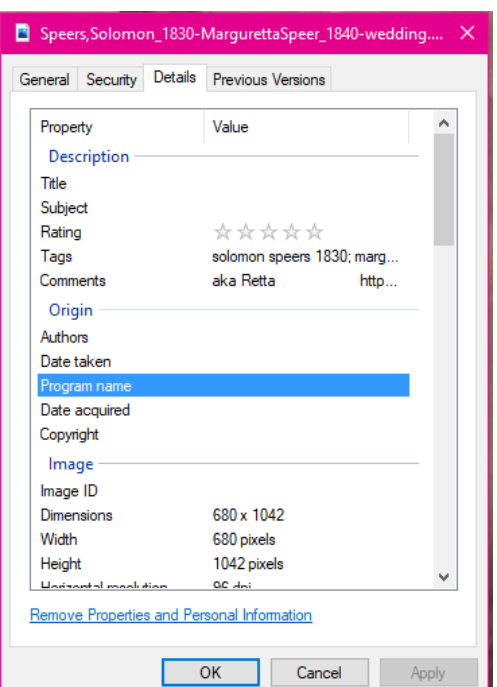

- 
- $>$  enter keywords and notes where able, these become searchable terms windows – a tag line in the *Details* tab mac – a tag box at the top
- $>$  use the Comments line to enter any notes, citation information, and/or links (in windows, use shift + enter to go to another line)

---- see 2020 Coffee Hour handouts [\(digital](https://vbgsva.files.wordpress.com/2020/07/organizing-digital-genealogy.pdf) and [paper\)](https://vbgsva.files.wordpress.com/2020/07/organization-e28093-paper.docx) for more info and examples -----

#### Research logs:

- helps keep notes organized and you on task
- can be on paper, digital, or a combination
- can be sorted by project, person, family, etc.
- Some things you can you use logs for:
	- > track research for ancestors (what you have and want, where you can find it, search history)
	- > keep an inventory of your holdings (books, magazines, etc.)
	- > sort and track DNA cousins
	- > organize and track project progress
	- > record loss limitations (what's not available and you won't ever find what else can you try?)
	- > bonus items you find while researching
	- > future tasks

#### Logs come in all different shapes and sizes -- Find what works for you!

logs can be:

small or large - forms – charts – spreadsheets – databases – documents – software notes

**Forms**: There are lots of free examples online. Try something out; if you don't like it, try another. Also, try using them as a template to customize one for your needs. These are just a few:

- **[Date based log](https://vbgsva.files.wordpress.com/2020/05/research-log.pdf)** ordered by the date of research, space for notes
- **[Research Checklist](https://vbgsva.files.wordpress.com/2021/09/researchchecklist.pdf)** by Thomas MacEntee a 6-page checklist with potential sources to look for. Meant to be used for each person being researched.
- **[Objective based log](https://www.familysearch.org/wiki/en/img_auth.php/5/50/Research_Log.pdf)** track your research for a certain goal. Found on FamilySearch, the form includes columns for date, source looked at, comments, and a few others.
- **[Repository Information](https://vbgsva.files.wordpress.com/2021/09/repository-worksheet.pdf)** note information about a repository and items you'd like to look for

**Charts**: Use Pedigree Charts, Fan Charts, and Family Group Sheets to keep track of the big holes Auto-populate and print these from your genealogy program or use forms such as these **[free ones](https://www.ngsgenealogy.org/free-resources/charts/)** from the National Genealogy Society.

**Spreadsheets**: Develop your own log with a program such as Google Sheets or Microsoft Excel. You can add hidden notes, links, multiple tabs, and more.

**Databases**: Using a database such as Microsoft Access or [Airtable](https://www.airtable.com/) allows you to cross reference items within the database. This allows you to look at your information in various ways – i.e., by ancestor, by task, by repository – depending on how you build it.

**Documents**: A simple list – on paper or in a digital document such as Microsoft Word or Google Docs – can be sufficient to record what you want to look for and your search process. Take it further by using a platform such as [Evernote](https://www.evernote.com/Login.action?targetUrl=%2FHome.action) to build digital notebooks.

**Software Notes**: If you don't want anything separate from where you log your research, keep notes with each person. If available, use your program's note taking function.

## Staying on Task:

Don't get distracted by birds when you are looking for flowers.

- keep a log/list of everything you want to come back to
- make it easy on yourself:
	- > how find it again, note any links or citations
	- > if not obvious, why do you want to revisit this?
	- > who or what does it apply to
	- > basically, anything you think will be helpful later

### Short on time but want to do something?

Keep a list of small tasks to tackle when you are limited on time or aren't prepared for a big research session, such as:

• filing

- cleaning up files, profiles, your database etc. • take inventory of what you have
- tagging digital files (metadata)
- scanning & sorting items
- update lists and logs
- read about a family location
- translating • transcribing
- revisit unsuccessful searches maybe something new has been digitized or you may have learned of somewhere else to look

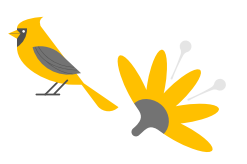